## RE/MAX ПРОГРАМ СУУЛГАХ ЗААВАР

## 1. [https://remax.majorsoft.mn](https://remax.majorsoft.mn/) Линкээр орж програмаа татаад ажилуулна.

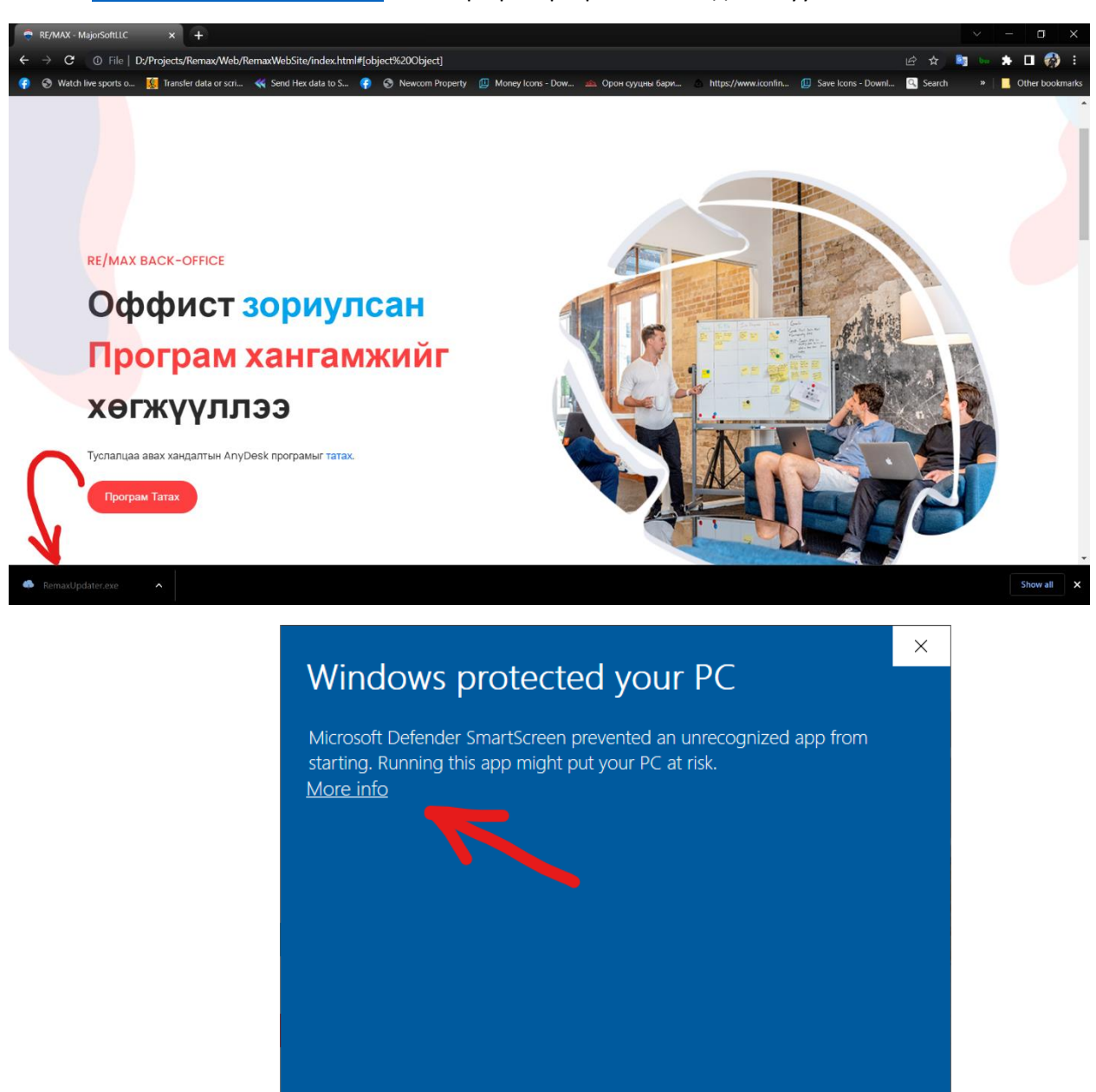

Don't run

2. More Info Дарна.

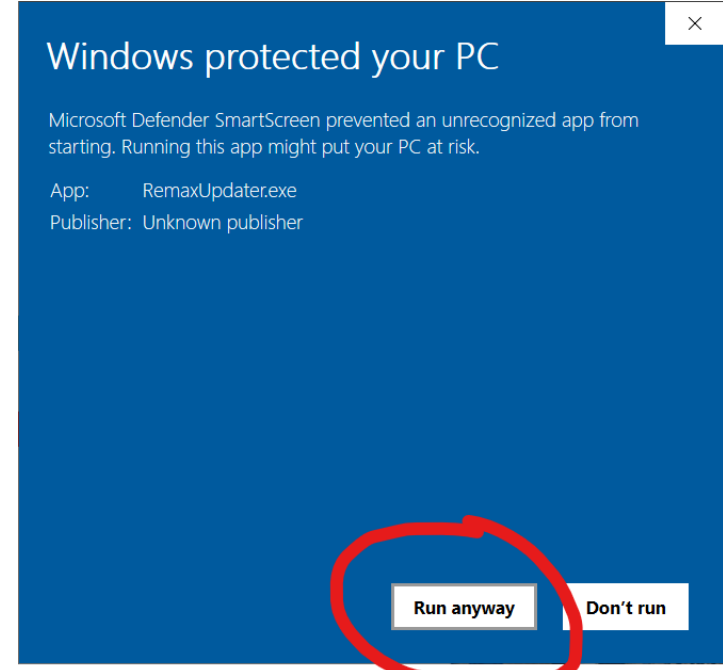

- 3. Run anyway.
- 4. Шинэчлэлт эхлүүлэх 100% дуустал нь хүлээнэ.

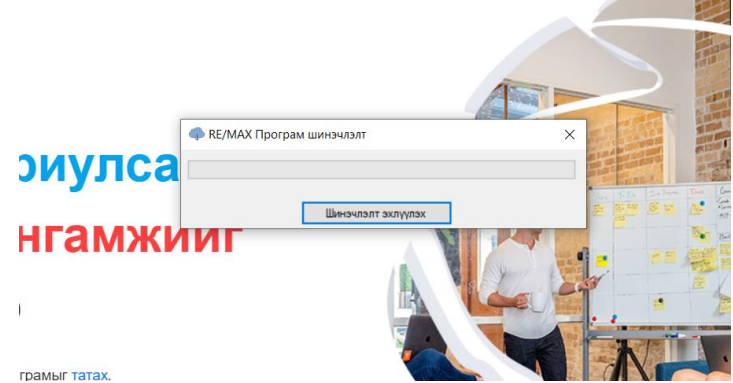

5. Шинэчлэлт дуусахад програм өөрөө ажиллана.

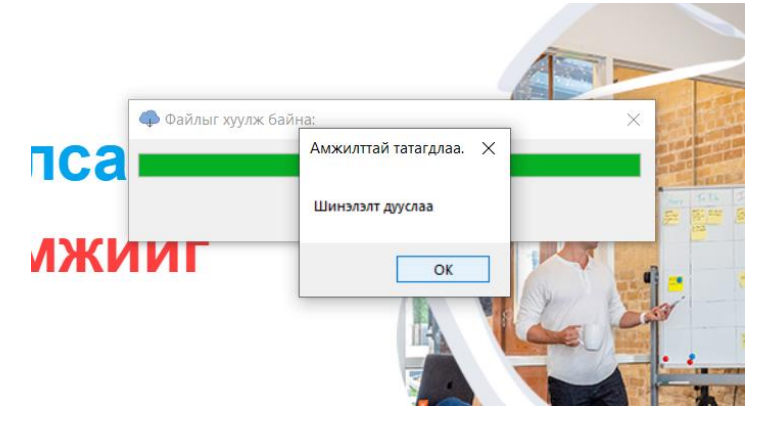

6. Програмын хүсэлт илгээнэ. Хүсэлт илгээхдээ E-mail хаягыг заавал зөв бөглөөрэй. E-mail-р нууц үгийг сэргээх тул үнэн зөв бөглөнө үү.

![](_page_2_Picture_1.jpeg)

- 7. Системийн админ лицензийн хүлээн авсанаар програм шууд ажиллана.
- 8. Програмдаа нэвтэрч орсоны дараа Ажлын тавцанд байрлуулна. Icon дээр баруун товшоод Pin To Taskbar.

![](_page_2_Picture_4.jpeg)